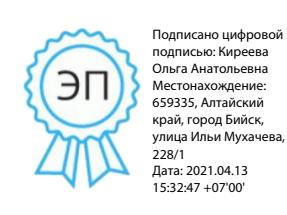

 **УТВЕРЖДАЮ**

 директор МБОУ «СОШ № 1» \_\_\_\_\_\_\_\_\_\_\_ О.А. Киреева

приказ № 242 от 01.09.2020

## **ИНСТРУКЦИЯ**

# **для классного руководителя по вводу данных и обмену информацией в компьютерной информационной системе «Сетевой регион. Образование»**

### **1. Общие положения**

1. Работая с любой информацией, касающейся учебно-воспитательного процесса (данные об участниках УВП, планы работы, учебные планы, методические материалы и т.д.), пользователи автоматизированной информационной системы **«Сетевой регион. Образование»** (далее - АИС) должны стараться исключить дублирование данных, содержащихся в АИС, т.е. стремиться к тому, чтобы внутришкольная информация хранилась в единой базе данных и поддерживалась там в актуальном и удобном для использования виде;

2. Все изменения данных, хранение и использование которых предусмотрены в единой базе данных, должны вноситься в первую очередь в АИС, и только после этого в другие документы и хранилища информации;

3. Перспективной задачей развития АИС является сокращение до минимума других способов хранения и использования информации образовательного учреждения помимо единой базы данных с удобным и строго разграниченным доступом.

### 2. Разделы **«Доска объявлений», «Почта»**

- ежедневно просматривать доску объявлений и сообщения внутренней почты, при необходимости отвечать на письма и рассылать письма участникам образовательного процесса;
- если объявление или электронное письмо содержит вопросы, просьбы или поручения, немедленно отправить ответное сообщение о прочтении. В указанный срок отправить сообщение о выполнении поручения или о причинах невыполнения.

### 3. Раздел **«Управление»**

Подраздел «Ученики»

- ежегодно вносить и корректировать (организовать внесение и корректировку данных) личные данных учащихся и родителей (кроме полей «Психологопедагогическая характеристика», «Социальное положение», «Девиантное поведение», заполняемых психологом и социальным педагогом);
- при изменении личных данных учащихся и их родителей в течение учебного года немедленно корректировать соответствующие данные в АИС;

# 4. Раздел «**Обучение**»

# Подраздел «**Предметы**»

- в начале учебного года проверить и уточнить список учителей, работающих в классе с помощью опции «по классам». Обратить внимание на предметы, изучаемые по подгруппам. О неточностях сообщить завучу по внутренней почте АИС;
- проверить свою учебную нагрузку.

# Подраздел «**Подгруппы**»

- в начале учебного года распределить учащихся своего класса по подгруппам;
- изменения в составе групп в течение учебного года немедленно вносить в АИС.

5. Раздел «**Классный журнал**» Не реже одного раза в неделю контролировать ввод текущих отметок об успеваемости и посещаемости учеников своего класса

# 6. Раздел «**Отчеты**»

- периодически просматривать отчеты «Предварительный отчет классного руководителя за учебный период», «Отчет о посещаемости класса», «Отчет об успеваемости класса по предмету»
- в конце четверти (полугодия) просмотреть итоговые отчеты «Отчет классного руководителя за учебный период», «Итоги успеваемости класса за учебный период», в случае необходимости внести недостающие итоговые отметки или сообщить учителям- предметникам через внутреннюю почту или форум АИС.

### 7. Раздел «**Ресурсы**»

- просматривать подраздел открывая ссылки на ресурсы школьной сети и сети Интернет;
- сообщать администратору АИС о новых адресах с необходимой информацией, об устаревших и неработающих ссылках.

### 8. Раздел «**Форум**»

- регулярно просматривать свежие сообщения в темах форума, участвовать в обсуждении и отвечать на вопросы, касающиеся своего направления деятельности;
- по необходимости создавать новые темы по дискуссионным вопросам школьной жизни для подготовки педсоветов и других мероприятий, изучения мнения участников УВП;

### 9. Раздел «**Персональные настройки**»

В случае малейших подозрений о несанкционированном использовании пароля доступа немедленно изменить свой пароль и сообщить администратору системы.